## Circular

## Subject : Remote Learning from IIT Bombay, Spoken Tutorial (ST)

Mother Teresa Women's University in association with Spoken Tutorial Project (STP), IIT Bombay is recommending to engage the Faculties and students by referring them to learn Spoken Tutorial Courses during shutdown due to COVID-19 outbreak.

## Instructions for Downloading and Installing

- 1. Click on http://www.spoken-tutorial.org/create\_cd\_content.
- 2. Click on the FOSS category, Please select the Software to download which you have selected for conducting training. (Departmentwise mapping enclosed)
- 3. After selecting the software, level and language Click on "Add Selected FOSS".
- 4. You will see a small table which will specify the software name and language you have selected to download. Click on "Create ZIP File".
- 5. This will prompt a window to open/save the zip file. Please save the zip file
- 6. Extract the content from the zip file into a folder.
- 7. Open the folder. Locate the read-me-first.txt file. Open it and read it carefully.
- 8. To begin the training, the participants have to open **index.html** file, which is present in the extracted folder.
- 9. To do so, right-click on index.html and choose Open with Firefox option.
- 10. Now, follow the instructions given in the **Instruction** Sheet and begin learning.
- 11. We recommend that participants should follow the sequence of topics given in the **index.html** file for better learning.

The University Department Faculties and Principals of all the affiliated and constituent colleges of Mother Teresa Women's University are requested to bring the contents of this circular to the faculty member and students and contact Tamil Nadu Training Manager to initiate the same.

## For more details contact Tamil Nadu Training Manager Swapnali Kadam, 8082014548, swapnalistp@gmail.com

| 17:05 | 09 | eishes, |
|-------|----|---------|
|       |    |         |

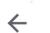

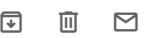

Vo)) 4G

Forwarded message From: **Mail Delivery Subsystem** <mailer-daemon@googlemail.com> Date: Fri, Mar 20, 2020 at 3:51 AM Subject: Delivery Status Notification (Failure) To: <indragandhi.cs@motherteresawomenuniv.ac.in> To: <indragandhi.cs@motherteresawomenuniv.ac.in> From: Indra Gandhi <indragandhi.cs@motherteresawomenuniv.ac.in> To: s.kavithagiriraaj@gmail.com, Sarojakamaraj18@gmail.com,

sathyasaralla@gmail.com, Selvigiri.s@gmail.com, sivarivudevi@gmail.com, spsembi@gmail.com, tvimss@gmail.com, umadevimahalingam@gmail.com, Ums10@yahoo.com, ushadanabal@gmail.com, vesnaj20@gmail.com, vimalaharini@gmail.com, beulabency@gmail.com, blessingedn@gmail.com, s.hannahsharon@gmail.com, mpyazhini@gmail.com, Kamaligajendran0@gmail.com, malliga.aal@gmail.com, mariammalp1965@gmail.com, arajammtwu4@gmail.com, hemamalini2k3@gmail.com, mvmwdindigul@rediffmail.com, mvmwdindigul@gmail.com, gacnlk\_08@yahoo.com, gascwkodai@gmail.com, swapnailstp@gmail.com Cc: Bcc: Date: Fri, 20 Mar 2020 16:17:51 +0530 Subject: Fwd: Remote Learning through IIT Bombay Spoken Tutorial for

Dear Sir/Madam,

Mother Teresa Women's University and Affiliates

Do take the full advantage of this Program. IIT Bombay Spoken tutorial is offering the online courses as their Remote Learning Initiative and there are many course in each discipline, that will be useful for the students in their domain discipline and others. This is mainly to engage Educational Institutes suffering days due to COVID-19 pandemic in effective way. The interested faculties and students can learn from home by downloading the app in their mobile. Kindly circulate this among the students to make use of the opportunity and also find the attached brochure and guideline for downloading and installing the app.

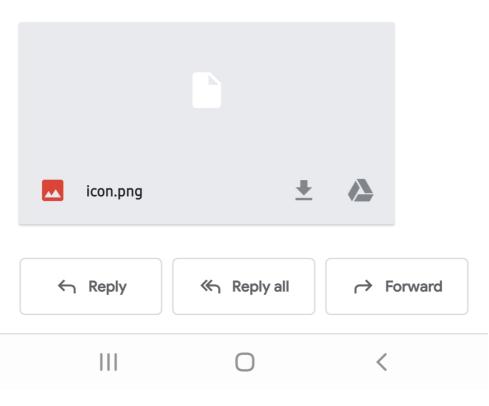